## MTSU 🕑 nline

## USING THE VIDEO NOTE TOOL IN D2L

D2L allows for easy creation of short videos using the Video Note tool. Faculty may ask you to use this tool for participation in discussion boards, assignment submissions, etc.

## IMPORTANT: The video note tool works best with Chrome and Firefox. *IT DOES NOT WORK IN SAFARI*.

When you are ready to create your video using this tool, do the following:

- In any dialogue text box you would normally type text in (regardless of type):
  - Select the "insert stuff" button in the middle of the box's toolbar (see picture below)

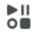

- Select "add video note"
  - The first time you record a video it will ask permission to access your camera. You must give it permission in order to record the video.
- Select "new recording" this is when recording begins, so be ready!
- When you are done recording select "stop recording". If you are happy with the video follow the steps below; if you are not hit "cancel" and it will not save your video and you can record again.
- Give the video a title and description (the description is optional).
- Auto-captioning is available in D2L. To auto-caption you must select Audio Language first. Then, check the box to "automatically generate captions from audio." Currently, captions are NOT editable.
- Select "insert" and your video will upload into the dialogue box. This can take a few minutes depending on the length of the video so please be patient.